#### Example 3: General Linear Models with a Single Predictor in SAS and STATA

The data for this example were selected from the 2012 General Social Survey dataset featured in Mitchell (2015); these data were also used for examples 1 and 2. The current example will use general linear models to predict a single quantitative outcome (annual income in 1000s) from a quantitative predictor (a linear effect of years of education) and from a binary predictor (marital status: 0=unmarried and 1=married).

#### SAS Syntax for Importing and Preparing Data for Analysis:

```
* Paste in the folder address where "GSS Example.xlsx" is saved after = before ;
%LET filesave= \\Client\C:\Dropbox\21SP PSQF6242\PSQF6242 Example3;
* IMPORT GSS Example.xlsx data using filesave reference and exact file name;
* from the Excel workbook in DATAFILE= location from SHEET= ;
* New SAS file is in "work" library place with name "Example3";
* "GETNAMES" reads in the first row as variable names;
* DBMS=XLSX (can also use EXCEL or XLS for .xls files);
PROC IMPORT DATAFILE="&filesave.\GSS Example.xlsx"
            OUT=work.Example3 DBMS=XLSX REPLACE;
     SHEET="GSS Example";
     GETNAMES=YES;
RUN:
* Create formats: set of value labels for categorical variables;
PROC FORMAT;
     VALUE Fmarry 1="1.Unmarried" 2="2.Married";
                                                                All SAS commands and
RUN;
                                                                comments end in a semi-colon.
* DATA = create new dataset, SET = from OLD dataset;
* So DATA + SET means "save as itself" after these actions;
* All data transformations must happen inside a DATA+SET+RUN combo;
DATA work.Example3; SET work.Example3;
* Label variables and apply value formats for variables used below;
* LABEL name= "name: Descriptive Variable Label";
  LABEL marry= "marry: 2-Category Marital Status"
educ= "educ: Years of Education"
                 "educ: Years of Education"
        income= "income: Annual Income in 1000s";
* Apply value labels created above: name Format.;
  FORMAT marry Fmarry.;
* Select cases complete on variables of interest;
  IF NMISS(income,educ,marry)>0 THEN DELETE;
```

```
RUN;
```

drop if nmiss>0

#### **<u>STATA</u>** Syntax for Importing and Preparing Data for Analysis:

```
// Paste in the folder address where "GSS Example.xlsx" is saved between " "
   global filesave "C:\Dropbox\21SP_PSQF6242\PSQF6242 Example3"
// IMPORT GSS Example.xlsx data using filesave reference and exact file name
// To change all variable names to lowercase, remove "case (preserve")
   clear // Clear before means close any open data
   import excel "$filesave\GSS Example.xlsx", case(preserve) firstrow clear
// Clear after means re-import if it already exists (if need to start over)
// Create formats: set of value labels for categorical variables;
   label define Fmarry 1 "1.Unmarried" 2 "2.Married"
// Label variables and apply value formats for variables used below
// label variable name "name: Descriptive Variable Label"
  label variable marry "marry: 2-Category Marital Status"
   label variable educ
                         "educ: Years of Education"
  label variable income "income: Annual Income in 1000s"
// Apply value labels created above: name Format
  label values marry Fmarry
// Select cases complete on variables of interest
  egen nmiss = rowmiss(income educ marry)
```

## Syntax for Creating Descriptive Statistics, Histograms, and SAS Output:

|                    | STATA Des | -                      | -       | ntitative Varia<br>rint three digi | bles" of statisti | l added "VAR" to th<br>cs, I had to write all<br>SAS PROC MEANS |
|--------------------|-----------|------------------------|---------|------------------------------------|-------------------|-----------------------------------------------------------------|
| summarize          |           | duc, format de<br>Mean | std Dev | Variance                           | Minimum           | Maximum                                                         |
| Variable           | N         | mouri                  |         |                                    |                   |                                                                 |
| Variable<br>income | N<br>734  | 17.303                 | 13.792  | 190.209                            | 0.245             | 68.600                                                          |

\* NOPRINT spares the rest of the results I do not want right now; TITLE "SAS Histograms of Quantitative Variables"; PROC UNIVARIATE NOPRINT DATA=work.Example3; VAR income educ; HISTOGRAM income / MIDPOINTS=0 TO 70 BY 5;

HISTOGRAM educ / MIDPOINTS=0 TO 20 BY 1; RUN; QUIT; TITLE;

display "STATA Histograms of Quantitative Variables" histogram income, percent discrete width(5) start(0) histogram educ, percent discrete width(1) start(0)

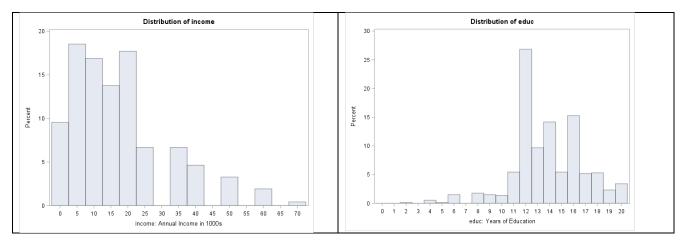

TITLE "SAS Descriptive Statistics for Categorical Variable";
PROC FREQ DATA=work.Example3;
 TABLE marry;
RUN; TITLE;

# display "STATA Descriptive Statistics for Categorical Variable" tabulate marry

|             | marry: 2-Category Marital Status |         |                         |                       |  |  |  |  |  |  |
|-------------|----------------------------------|---------|-------------------------|-----------------------|--|--|--|--|--|--|
| marry       | Frequency                        | Percent | Cumulative<br>Frequency | Cumulative<br>Percent |  |  |  |  |  |  |
| 1.Unmarried | 397                              | 54.09   | 397                     | 54.09                 |  |  |  |  |  |  |
| 2.Married   | 337                              | 45.91   | 734                     | 100.00                |  |  |  |  |  |  |

#### Syntax and SAS Output for Pearson Correlation Matrix:

```
TITLE "SAS Pearson Correlations and CIs";
PROC CORR NOSIMPLE DATA=work.Example3 FISHER(BIASADJ=NO ALPHA=.05);
     VAR income educ marry;
RUN; TITLE;
               Pearson Correlation Coefficients, N = 734
                       Prob > |r| under HO: Rho=0
                                       income
                                                       educ
                                                                    marry
                                      1.00000
                                                    0.38471
                                                                  0.22503
income
income: Annual Income in 1000s
                                                     <.0001
                                                                   <.0001
                                      0.38471
                                                    1.00000
                                                                  0.05112
educ
educ: Years of Education
                                       <.0001
                                                                   0.1665
                                      0.22503
                                                    0.05112
                                                                  1.00000
marry
marry: 2-Category Marital Status
                                       <.0001
                                                     0.1665
```

Pearson Correlation Statistics (Fisher's z Transformation)

|          | With     |     | Sample      |            |                |          | p Value for |
|----------|----------|-----|-------------|------------|----------------|----------|-------------|
| Variable | Variable | Ν   | Correlation | Fisher's z | 95% Confidence | Limits   | HO:Rho=O    |
| income   | educ     | 734 | 0.38471     | 0.40558    | 0.321290       | 0.444696 | <.0001      |
| income   | marry    | 734 | 0.22503     | 0.22895    | 0.155191       | 0.292629 | <.0001      |
| educ     | marry    | 734 | 0.05112     | 0.05116    | -0.021326      | 0.123028 | 0.1666      |

#### display "STATA Pearson Correlations and CIs" pwcorr income educ marry, sig

|        | income           | educ             | marry  |
|--------|------------------|------------------|--------|
| income | 1.0000           |                  |        |
| educ   | 0.3847           | 1.0000           |        |
| marry  | 0.2250<br>0.0000 | 0.0511<br>0.1665 | 1.0000 |

// To get CI using r-to-z, need to download and run a special module
ssc install ci2
ci2 income educ, corr
ci2 income marry, corr
ci2 educ marry, corr

ci2 income educ, corr

Confidence interval for Pearson's product-moment correlation of income and educ, based on Fisher's transformation. Correlation = 0.385 on 734 observations (95% CI: 0.321 to 0.445)

. ci2 income marry, corr

Confidence interval for Pearson's product-moment correlation of income and marry, based on Fisher's transformation. Correlation = 0.225 on 734 observations (95% CI: 0.155 to 0.293)

. ci2 educ marry, corr

Confidence interval for Pearson's product-moment correlation of educ and marry, based on Fisher's transformation. Correlation = 0.051 on 734 observations (95% CI: -0.021 to 0.123)

#### Syntax and Selected Output for General Linear Models

Empty Model (no predictors):  $Income_i = \beta_0 + e_i$ 

#### In SAS:

```
TITLE "SAS GLM Empty Model PredictingIncome";
PROC GLM DATA=work.Example3 NAMELEN=100;
    MODEL income = / SOLUTION ALPHA=.05 CLPARM;
RUN; QUIT; TITLE;
```

NAMELEN extends printing of variable names; MODEL y = x / options (no x predictors so far); CLPARM provides confidence intervals (at chosen alpha level), SOLUTION requests fixed effect solution be printed (oddly not a default)

To close the GLM procedure, you need both RUN; and QUIT; (seems redundant, but isn't)

The GLM Procedure

Dependent Variable: income income: Annual Income in 1000s

|                                     |                                |                         | Sum       | of                       |                    |                                                                                                    |           |                                                                                    |
|-------------------------------------|--------------------------------|-------------------------|-----------|--------------------------|--------------------|----------------------------------------------------------------------------------------------------|-----------|------------------------------------------------------------------------------------|
| Source                              |                                | DF                      | Squar     | es <b>Mea</b>            | in Square          | F Value                                                                                                    | Pr >      | F                                                                                  |
| Model                               |                                | 1                       | 219751.87 | 21 219                   | 751.8721           | 1155.32                                                                                                    | <.000     | )1                                                                                 |
| Error                               |                                | 733                     | 139423.23 | 19                       | 190.2090           |                                                                                                    |           |                                                                                    |
| Uncorrected<br>R-Square<br>0.000000 | Total<br>Coeff Var<br>79.70716 | 734<br>Root M<br>13.791 |           | 40<br>me Mean<br>7.30287 | STATA)<br>here. We | gives the resident of the second second second second second second second second second second second second s | dual vari | puare <b>Residual</b> in<br>ance = $190.21$<br>rest of this<br>altiple predictors. |
|                                     |                                |                         | Standard  |                          | -                  |                                                                                                    |           |                                                                                    |
| Parameter                           | Estimate                       |                         | Error     | t Value                  | Pr >  t            | 95%                                                                                                    | Confide   | ence Limits                                                                        |
| Intercept                           | 17.30287466                    | 0.                      | 50905834  | 33.99                    | <.000              | 1 16.30                                                                                                    | 348846    | 18.30226086 <b>Beta0</b>                                                           |

## In STATA:

display "STATA GLM Empty Model Predicting Income" regress income, level(95) // level gives (95)% CI for unstandardized solution

STATA's **regress** is general GLM routine. The first word after regress is the outcome variable. Level(95) requests 95% confidence intervals (the default). Below, MS stands for Mean Square (as in SAS above).

| Source              | SS              | df        | MS         | Number of F(0, 73)   |            | /51       |       |
|---------------------|-----------------|-----------|------------|----------------------|------------|-----------|-------|
| Model  <br>Residual | 0<br>139423.232 | 0<br>733  | 190.209048 | Prob > 1<br>R-square | =<br>ed =  | 0.0000    |       |
| Total               | 139423.232      | 733       | 190.209048 | Adj R-so<br>Root MSI | -          |           |       |
| income              | Coef.           | Std. Err. | t          | P> t                 | [95% Conf. | Interval] |       |
|                     | 17.30287        | .5090583  | 33.99      | 0.000                | L6.30349   | 18.30226  | Beta0 |

SAS and STATA's output for an empty model differ slightly: SAS counts the fixed intercept as part of the model sums of squares, whereas STATA does not... but they otherwise provide the same information.

STATA refers to the fixed intercept as \_cons, which stands for constant. In models with more than one fixed effect, the fixed intercept will always be listed last (much to my dismay).

Add a linear effect of a quantitative predictor for education:  $Income_i = \beta_0 + \beta_1(Educ_i) + e_i$ 

In SAS:

```
TITLE "SAS GLM Predicting Income from Original Education";
PROC GLM DATA=work.Example3 NAMELEN=100;
    MODEL income = educ / SOLUTION ALPHA=.05 CLPARM;
RUN; QUIT; TITLE;
```

| Source<br>Model<br><b>Error</b> |                             |                  | Sum of<br>Squares<br>0634.9817<br>3788.2502 | Mean Square<br>20634.9817<br><b>162.2790</b> | F Value<br>127.16                                                                                                    | Pr > F<br><.0001                                                    |  |  |
|---------------------------------|-----------------------------|------------------|---------------------------------------------|----------------------------------------------|----------------------------------------------------------------------------------------------------|---------------------------------------------------------------------|--|--|
| Corrected T                     | otal                        | 733 139          | 9423.2319                                   |                                              | no longer count                                                                                                    | ts the fixed intercept as part                                      |  |  |
| R-Square                        | Coeff Var                   | Root MSE         | income Mea                                  | an of the                                    | model once 1+                                                                                                    | + predictors are added, so the                                      |  |  |
| 0.148002                        | 73.62290                    | 12.73888         | 17.3028                                     | 37 SAS r<br>Mean                             | SAS results will exactly match those of STATA.<br><b>Mean Square Error</b> , the residual variance, has<br>been reduced to 162.28 after including education. |                                                                     |  |  |
|                                 |                             | Star             | ndard                                       | L                                            |                                                                                                    |                                                                     |  |  |
| Parameter                       | Estimate                    | -                | Error t Va                                  |                                              |                                                                                                    | Confidence Limits                                                   |  |  |
| Intercept<br>educ               | -7.886678831<br>1.823745538 | 2.2827<br>0.1617 |                                             | 3.450.00.28<.00                              |                                                                                                    | 825087 -3.405106788 <b>Beta0</b><br>233517 2.141257559 <b>Beta1</b> |  |  |

# In STATA:

display "STATA GLM Predicting Income from Original Education" regress income educ, level(95)

| Source              | SS                      | df                  | MS         | Number of obs                      | =      | 734                        |                              |
|---------------------|-------------------------|---------------------|------------|------------------------------------|--------|----------------------------|------------------------------|
| Model  <br>Residual | 20634.9817<br>118788.25 | 1<br>732            |            | F(1, 732)<br>Prob > F<br>R-squared | =<br>= | 127.16<br>0.0000<br>0.1480 |                              |
| +<br>Total          | 139423.232              | 733                 | 190.209048 | Adj R-squared<br>Root MSE          | =      | 0.1468<br>12.739           | STATA lists                  |
| income              | Coef.                   |                     | <br>t P    |                                    | nf.    | Interval]                  | the fixed<br>intercept last! |
| educ  <br>_cons     | 1.823746<br>-7.886679   | .161731<br>2.282778 |            | .000 1.50623<br>.001 -12.3682      |        | 2.141258                   |                              |

# Interpret $\beta_0$ = intercept:

Interpret  $\beta_1$  = slope of education:

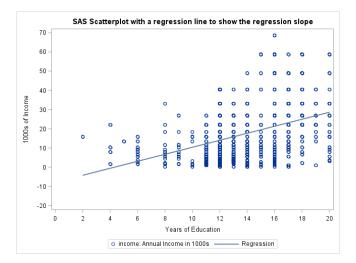

Given that no one had education = 0 years, let's replace the education predictor with a new centered version, in which 0 now indicates 12 years, to create a meaningful model intercept ("you are here" sign as the model reference point):  $Income_i = \beta_0 + \beta_1(Educ_i - 12) + e_i$ 

**Using Centered Education Predictor in SAS:** 

```
* Center education predictor so that 0 is meaningful;
DATA work.Example3; SET work.Example3;
     educ12=educ-12;
     LABEL educ12= "educ12: Education (0=12 years)";
RUN;
                                                                          PLOTS option makes all kinds
                                                                          of figures for diagnosing model
TITLE "SAS GLM Predicting Income from Centered Education (0=12)";
PROC GLM DATA=work.Example3 NAMELEN=100 PLOTS (UNPACK)=DIAGNOSTICS;
                                                                          mis-specification (stay tuned).
     MODEL income = educ12 / SOLUTION ALHPA=.05 CLPARM;
* In ESTIMATEs below, words refer to the estimated beta fixed effect,
  and values are the multiplier for the requested predictor value;
     ESTIMATE "Pred Income 8 years (educ12=-4)" intercept 1 educ12 -4;
     ESTIMATE "Pred Income 12 years (educ12= 0)" intercept 1 educ12
                                                                          0;
     ESTIMATE "Pred Income 16 years (educ12= 4)" intercept 1 educ12
                                                                           4;
     ESTIMATE "Pred Income 20 years (educ12= 8)" intercept 1 educ12
                                                                           8:
RUN; QUIT; TITLE;
                                      Sum of
Source
                           DF
                                     Squares
                                                 Mean Square
                                                                F Value
                                                                          Pr > F
                                                  20634.9817
                                                                127.16
Model
                           1
                                  20634.9817
                                                                          <.0001
                                                    162.2790
Error
                          732
                                 118788.2502
Corrected Total
                                 139423.2319
                          733
                                                        Mean Square Error, the residual variance, is still
            Coeff Var
R-Square
                           Root MSE
                                      income Mean
                                                        162.28 because centering does not change the
0.148002
                                         17.30287
             73.62290
                           12.73888
                                                        strength of prediction (but it does change beta0).
```

This is the regular table of fixed effects estimated directly by the model (WILL BE LAST):

|           |             | Standard   |         |         |             |                             |
|-----------|-------------|------------|---------|---------|-------------|-----------------------------|
| Parameter | Estimate    | Error      | t Value | Pr >  t | 95% Confide | nce Limits                  |
| Intercept | 13.99826762 | 0.55404853 | 25.27   | <.0001  | 12.91055398 | 15.08598127 Beta0 new at 12 |
| educ12    | 1.82374554  | 0.16173105 | 11.28   | <.0001  | 1.50623352  | 2.14125756 Beta1 is same    |

The ESTIMATE commands provide an example of how to compute predicted values for the outcome given any value(s) of the predictor(s). Model:  $Income_i = \beta_0 + \beta_1(Educ_i - 12) + e_i$ 

Predicted income for 8 years education:  $\hat{y}_i = 14.00 + 1.82(-4) = 6.70$ Predicted income for 12 years education:  $\hat{y}_i = 14.00 + 1.82(0) = 14.00$ Predicted income for 16 years education:  $\hat{y}_i = 14.00 + 1.82(4) = 21.29$ Predicted income for 20 years education:  $\hat{y}_i = 14.00 + 1.82(8) = 28.59$ 

```
ESTIMATE "Pred Income 8 years (educ12=-4)" intercept 1 educ12 -4;
ESTIMATE "Pred Income 12 years (educ12= 0)" intercept 1 educ12 0;
ESTIMATE "Pred Income 16 years (educ12= 4)" intercept 1 educ12 4;
ESTIMATE "Pred Income 20 years (educ12= 8)" intercept 1 educ12 8;
```

#### This is the extra table of linear combinations of the fixed effects created by SAS ESTIMATES:

|                                  |            | Standard   |         |         |            |             |
|----------------------------------|------------|------------|---------|---------|------------|-------------|
| Parameter                        | Estimate   | Error      | t Value | Pr >  t | 95% Confid | ence Limits |
| Pred Income 8 years (educ12=-4)  | 6.7032855  | 1.05102297 | 6.38    | <.0001  | 4.6399066  | 8.7666643   |
| Pred Income 12 years (educ12= 0) | 13.9982676 | 0.55404853 | 25.27   | <.0001  | 12.9105540 | 15.0859813  |
| Pred Income 16 years (educ12= 4) | 21.2932498 | 0.58848286 | 36.18   | <.0001  | 20.1379343 | 22.4485652  |
| Pred Income 20 years (educ12= 8) | 28.5882319 | 1.10574690 | 25.85   | <.0001  | 26.4174185 | 30.7590454  |

Last I checked, SPSS GLM does not have these SAS ESTIMATE commands that provide linear combinations of model parameters, which is one of the reasons I don't teach using SPSS. However, you can also estimate GLMs using SPSS MIXED, in which the /TEST subcommand works exactly liked ESTIMATE in SAS.

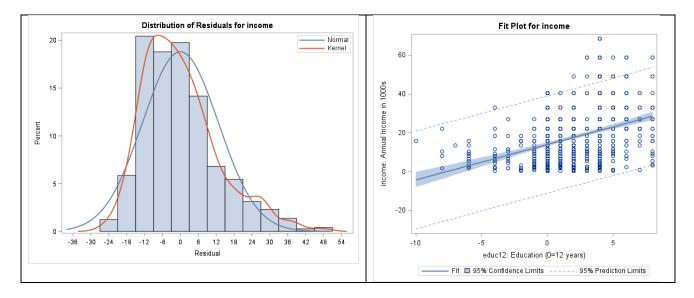

Part of plots from SAS PROC GLM—residuals are not yet normal with constant variance:

#### **Using Centered Education Predictor in STATA:**

```
// Center education predictor so that 0 is meaningful
gen educ12=educ-12
label variable educ12 "educ12: Education (0=12 years)"
display "STATA GLM Predicting Income from Centered Education (0=12)"
regress income educ12, level (95) // with 95% CI for unstandardized solution
// In LINCOMs below, _cons is intercept, words refer to the beta fixed effect,
// and values are the multiplier for the requested predictor value
lincom _cons*1 + educ12*-4 // Pred Income at 8 years (educ12=-4)
lincom cons*1 + educ12*0 // Pred Income at 12 years (educ12= 0)
                       // Pred Income at 16 years (educ12= 4)
lincom _cons*1 + educ12*4
lincom _cons*1 + educ12*8
                        // Pred Income at 18 years (educ12= 8)
                  SS
                              df
                                      MS
                                             Number of obs
                                                                   734
     Source |
                                             F(1, 732)
  _____
                                                                127.16
                                                            =
      Model | 20634.9817
                             1 20634.9817
                                             Prob > F
                                                                0.0000
                                                            =
                            732 162.27903
                                             R-squared
   Residual | 118788.25
                                                           =
                                                                0.1480
                                             Adj R-squared =
      _____
                                                                0.1468
      Total | 139423.232
                            733 190.209048
                                                                12.739
                                             Root MSE
```

#### This is the regular table of fixed effects estimated directly by the model:

| income | Coef. | Std. Err. | t | P> t | [95% Conf.           | Interval] |                                  |
|--------|-------|-----------|---|------|----------------------|-----------|----------------------------------|
|        |       |           |   |      | 1.506234<br>12.91055 |           | Beta1 is same<br>Beta0 new at 12 |

Interpret  $\beta_0$  = intercept:

The LINCOM commands provide an example of how to compute predicted values for the outcome given any value(s) of the predictor(s). Model:  $Income_i = \beta_0 + \beta_1(Educ_i - 12) + e_i$ 

. lincom \_cons\*1 + educ12\*-4 // Pred Income at 8 years (educ12=-4) (1) - 4 + educ12 + cons = 0\_\_\_\_\_ income | Coef. Std. Err. t P>|t| [95% Conf. Interval] (1) | 6.703285 1.051023 6.38 0.000 4.639907 8.766664 \_\_\_\_\_ . lincom \_cons\*1 + educ12\*0 // Pred Income at 12 years (educ12= 0) (1) \_cons = 0 \_\_\_\_\_ income | Coef. Std. Err. t P>|t| [95% Conf. Interval] \_\_\_\_\_ (1) | 13.99827 .5540485 25.27 0.000 12.91055 15.08598 \_\_\_\_\_ . lincom \_cons\*1 + educ12\*4 // Pred Income at 16 years (educ12= 4) (1) 4 + educ12 + cons = 0\_\_\_\_\_ income | Coef. Std. Err. t P>|t| [95% Conf. Interval] \_\_\_\_\_ \_\_\_+ (1) | 21.29325 .5884829 36.18 0.000 20.13793 22.44857 \_\_\_\_\_ . lincom cons\*1 + educ12\*8 // Pred Income at 18 years (educ12= 8)  $(1) 8 \times educ12 + cons = 0$ \_\_\_\_\_ income | Coef. Std. Err. t P>|t| [95% Conf. Interval] \_\_\_\_\_\_ (1) | 28.58823 1.105747 25.85 0.000 26.41742 30.75905 \_\_\_\_\_ // To make regression plots given in SAS display as result "STATA Regression Line with CI for mean (stdp option)" graph twoway lfitci income educ12, stdp || scatter income educ12 display as result "STATA Regression Line with CI for individual (stdf option)"

graph twoway lfitci income educ12, stdf || scatter income educ12

# **Standardized Solution using Centered Education Predictor in SAS:**

TITLE1 "SAS GLM Predicting Income from Centered Education"; TITLE2 "Using REG instead of GLM to get standardized Effects"; PROC REG DATA=work.Example3; MODEL income = educ12 / STB; \* STB option gives standardized solution; RUN; QUIT; TITLE1; TITLE2; Parameter Estimates

|           |                        |    | Parameter | Standard |         |         | Standardized   |
|-----------|------------------------|----|-----------|----------|---------|---------|----------------|
| Variable  | Label                  | DF | Estimate  | Error    | t Value | Pr >  t | Estimate       |
| Intercept | Intercept              | 1  | 13.99827  | 0.55405  | 25.27   | <.0001  | 0 <b>Beta0</b> |
| educ12    | Education (0=12 years) | 1  | 1.82375   | 0.16173  | 11.28   | <.0001  | 0.38471 Beta1  |
|           |                        |    |           |          |         |         |                |

# Standardized Solution using Centered Education Predictor in STATA:

In the standardized solution, fixed slopes are given in a correlation metric (-1 to 1).

display "STATA GLM Predicting Income from Centered Education (0=12)" regress income educ12, beta // beta option gives standardized solution

| income | Coef. | Std. Err.           | t | P> t | <br>Beta                       |
|--------|-------|---------------------|---|------|--------------------------------|
|        |       | .161731<br>.5540485 |   |      | .3847109 Beta1<br>. Beta0 (=0) |

Last model: Income predicted by binary marital status (1=unmarried, 2=married)...

Given that no one in this sample had marital status = 0, let's create a new centered version by subtracting 1 so that the groups = 0 or 1, which is known as "dummy coding":  $Income_i = \beta_0 + \beta_1(Marry01_i) + e_i$ 

Using Centered (Dummy-Coded) Marry01 Predictor in SAS:

```
* Center marry predictor so that 0 is meaningful;
DATA work.Example3; SET work.Example3;
marry01=.; * Create new empty variable, then recode;
IF marry=1 THEN marry01=0;
IF marry=2 THEN marry01=1;
LABEL marry01= "marry01: 0=unmarried, 1=married";
RUN;
TITLE "SAS GLM Predicting Income from Marry01 (0=Unmarried,1=Married)";
PROC GLM DATA=work.Example3 NAMELEN=100;
MODEL income = marry01 / SOLUTION ALPHA=.05 CLPARM;
* ESTIMATEs below request predicted outcome means for each group;
ESTIMATE "Income for Unmarried (marry01=0)" intercept 1 marry01 0; * Beta0;
ESTIMATE "Income for Married (marry01=1)" intercept 1 marry01 1; * Beta0+Beta1;
RUN; QUIT; TITLE;
Sum of
```

| Source               |                       | DF            | Squares     | Mean Square  | F Value | Pr > F                                                     |
|----------------------|-----------------------|---------------|-------------|--------------|---------|------------------------------------------------------------|
| Model                |                       | 1             | 7060.1016   | 7060.1016    | 39.04   | <.0001                                                     |
| Error                |                       | 732           | 132363.1303 | 180.8239     |         |                                                            |
| Corrected T          | otal                  | 733           | 139423.2319 |              |         |                                                            |
| R-Square<br>0.050638 | Coeff Var<br>77.71587 | Root<br>13.44 |             | an been redu |         | the residual variance, has<br>2 after including education. |

This is the regular table of fixed effects estimated directly by the model :

|           |             | Standard   |         |         |                                      |
|-----------|-------------|------------|---------|---------|--------------------------------------|
| Parameter | Estimate    | Error      | t Value | Pr >  t | 95% Confidence Limits                |
| Intercept | 14.44543451 | 0.67488958 | 21.40   | <.0001  | 13.12048450 15.77038452 <b>Beta0</b> |
| marry01   | 6.22362335  | 0.99601482 | 6.25    | <.0001  | 4.26823703 8.17900967 Beta1          |

Predicted income unmarried (marry01=0):  $\hat{y}_i = 14.45 + 6.22(0) = 14.45$ Predicted income unmarried (marry01=1):  $\hat{y}_i = 14.45 + 6.22(1) = 20.67$ 

\* ESTIMATEs below request predicted outcome means for each group; ESTIMATE "Income for Unmarried (marry01=0)" intercept 1 marry01 0; \* Beta0; ESTIMATE "Income for Married (marry01=1)" intercept 1 marry01 1; \* Beta0+Beta1;

This is the extra table of linear combinations of the fixed effects created by SAS ESTIMATES:

|                                  |            | Standard   |         |         |              |            |
|----------------------------------|------------|------------|---------|---------|--------------|------------|
| Parameter                        | Estimate   | Error      | t Value | Pr >  t | 95% Confider | nce Limits |
| Income for Unmarried (marry01=0) | 14.4454345 | 0.67488958 | 21.40   | <.0001  | 13.1204845   | 15.7703845 |
| Income for Married (marry01=1)   | 20.6690579 | 0.73250910 | 28.22   | <.0001  | 19.2309886   | 22.1071271 |

Interpret  $\beta_0$  = intercept:

Interpret  $\beta_1$  = slope of marry01:

To get a Cohen's *d* effect size for the mean income difference between unmarried and married persons, we can calculate *d* from the *t* test-statistic:  $d = \frac{2t}{\sqrt{DF_{den}}} = \frac{2*6.25}{\sqrt{732}} = 0.46 \rightarrow$  the mean income difference is about 0.46 standard deviations higher for married than unmarried persons.

```
* Compute d effect size for marry01 from t test-statistic;
DATA work.MakeD;
d=2*6.25/SQRT(732);
RUN;
* Print results of d computation;
PROC PRINT NOOBS DATA=work.MakeD;
RUN;
The code on the left makes a new dataset, creates a new
variable d that holds the result of the formula, and then d
PROC PRINT prints that new dataset to the output. 0.46201
```

#### Part of plots from SAS PROC GLM-residuals are not normal, but variance appears constant

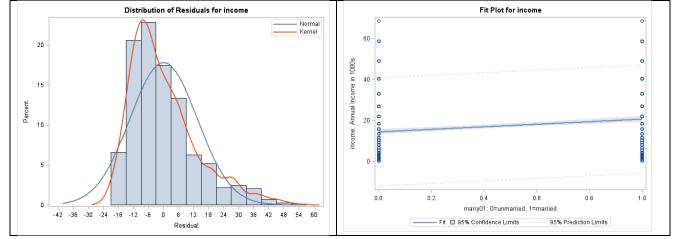

#### Using Centered (Dummy-Coded) Marry01 Predictor in STATA:

```
// Center marry predictor so that 0 is meaningful
gen marry01=. // Create new empty variable, then recode
replace marry01=0 if marry==1
replace marry01=1 if marry==2
label variable marry01 "marry01: 0=unmarried, 1=married"
```

```
display "STATA GLM Predict Income from Marry01 (0=Unmarried,1=Married)"
regress income marry01, level(95) // with 95% CI for unstandardized solution
lincom _cons*1 + marry01*0 // Income for Unmarried (Marry01=0) = Beta0
lincom _cons*1 + marry01*1 // Income for Married (Marry01=1) = Beta0 + Beta1
```

| Source   | SS         | df  | MS         | Number of obs | = | 734    |
|----------|------------|-----|------------|---------------|---|--------|
| +-       |            |     |            | F(1, 732)     | = | 39.04  |
| Model    | 7060.10161 | 1   | 7060.10161 | Prob > F      | = | 0.0000 |
| Residual | 132363.13  | 732 | 180.823948 | R-squared     | = | 0.0506 |
| +-       |            |     |            | Adj R-squared | = | 0.0493 |
| Total    | 139423.232 | 733 | 190.209048 | Root MSE      | = | 13.447 |

#### This is the regular table of fixed effects estimated directly by the model:

| income  | Coef.    | Std. Err. | t             | P> t | [95% Conf.           | Interval]                       |
|---------|----------|-----------|---------------|------|----------------------|---------------------------------|
| marry01 | 6.223623 | .9960148  | 6.25<br>21.40 |      | 4.268237<br>13.12048 | 8.17901 Beta1<br>15.77038 Beta0 |

The LINCOM commands provide an example of how to compute predicted values for the outcome given any value(s) of the predictor(s). Model:  $Income_i = \beta_0 + \beta_1(Marry01) + e_i$ 

| . lincom _cons*1<br>( 1) _cons = 0 | + marry01* | 0 // Income | for Unma | rried (Mar | cry01=0) = B | eta0         |
|------------------------------------|------------|-------------|----------|------------|--------------|--------------|
| income                             |            |             |          |            | [95% Conf.   | Interval]    |
|                                    |            |             |          |            | 13.12048     | 15.77038     |
| . lincom _cons*1<br>( 1) marry01 + | -          | 1 // Income | for Marr | ied (Mar   | cry01=1) = B | eta0 + Beta1 |
| income                             |            |             |          |            | [95% Conf.   | -            |
|                                    |            |             |          |            | 19.23099     |              |

To get a Cohen's *d* effect size for the mean income difference between unmarried and married persons, we can calculate *d* from the *t* test-statistic:  $d = \frac{2t}{\sqrt{DF_{den}}} = \frac{2*6.25}{\sqrt{732}} = 0.46 \rightarrow$  the mean income difference is about 0.46 standard deviations higher for married than unmarried persons.

# // Compute d effect size for marry01 from t test-statistic display 2\*6.25/sqrt(732) . display 2\*6.25/sqrt(732)

```
. display 2*6.25/sqrt(7
.46201329
```

#### **Example Results Section:**

The extent to which annual income in thousands of dollars (M = 17.30, SD = 13.79) could be predicted from years of education (M = 13.81, SD = 2.91) and binary marital status (1 = unmarried 54.09%, 2 = married 45.91%) was examined in separate general linear models (i.e., simple linear regressions).

To create a meaningful model intercept, education was centered such that 0 = 12 years. Education was found to be a significant predictor of annual income: relative to the reference expected income for a person with 12 years of education provided by the model intercept of 14.00k (SE = 0.55), for every additional year of education, annual income was expected to be higher by 1.82k (SE = 0.16, p < .001), resulting in a standardized coefficient = 0.38 (i.e., the Pearson correlation between annual income and education). For example, persons with only 8 years of education were predicted to have an annual income of only 6.70k (SE = 1.05), persons with 16 years of education were predicted to have an annual income of 21.29k (SE = 0.59), and persons with 20 years of education were predicted to have an annual income of 28.59k (SE = 1.11). [Spoiler alert: we will test the adequacy of only a linear (constant) effect for years of education in example 4].

We then examine prediction of annual income by binary marital status. To create a meaningful model intercept, marital status was dummy-coded so that 0 = unmarried persons and 1 = married persons. Marital status was also a significant predictor of annual income: relative to the reference expected income for unmarried persons provided by the model intercept of 14.45k (SE = 0.67), married persons were expected to have significantly greater income by 6.22k (SE = 1.00, p < .001), resulting in a predicted income for married persons of 20.67k (SE = 0.73) and a standardized mean difference of Cohen's d = 0.46.

Note: because a GLM with a single binary predictor is also known as a "two-sample t-test" here is what the results would look like written from that angle... A two-sample *t*-test (i.e., assuming homogeneous variance across groups) was used to examine mean differences between unmarried and married persons in annual income. A significant mean difference was found, t(732) = 6.25, p < .001, such that annual income for married persons (M = 20.67k, SE = 0.73) was significantly higher than for unmarried persons (M = 14.45k, SE = 0.67).